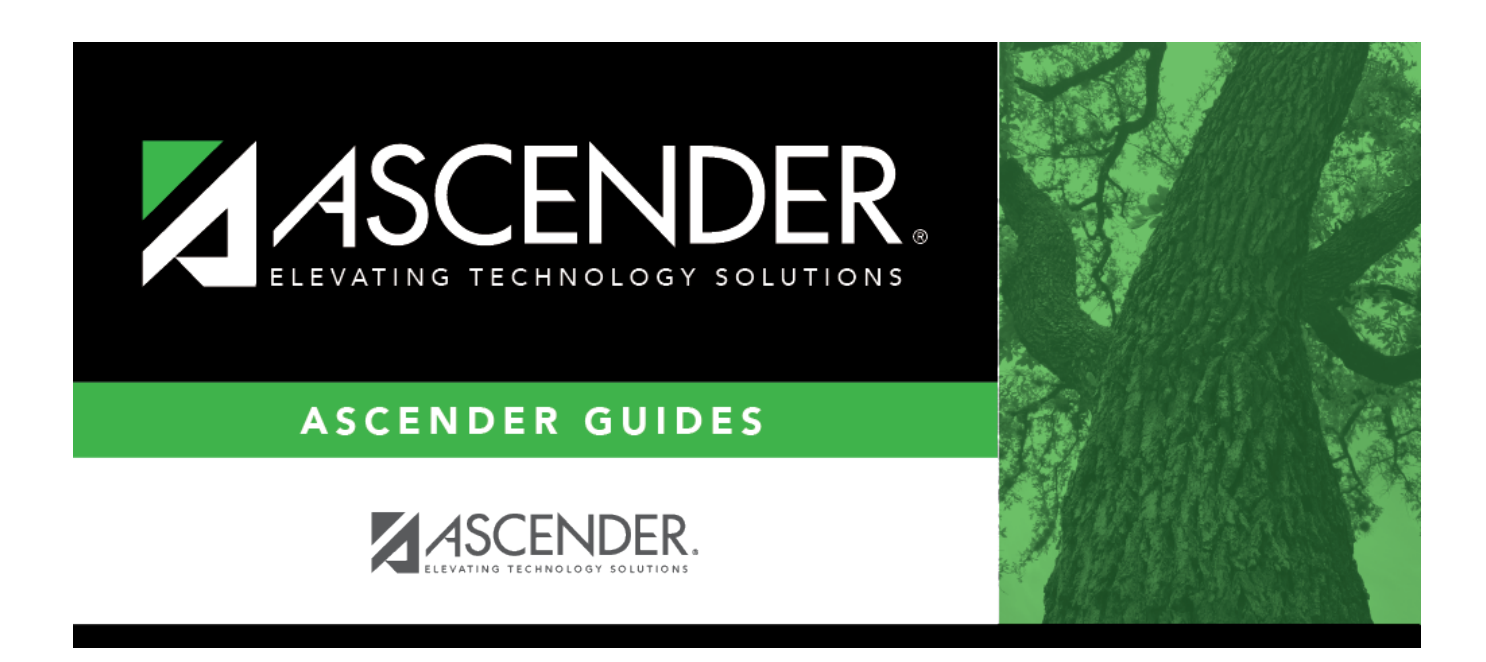

## **SGR1400 - Elementary Report Cards**

### **Table of Contents**

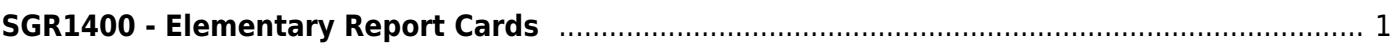

# <span id="page-4-0"></span>**SGR1400 - Elementary Report Cards**

#### *Grade Reporting > Reports > Grade Reporting Reports > Report Cards > SGR1400 - Elementary Report Cards*

The report prints elementary campus report cards on a laser printer for campuses using elementary grade reporting. They can be printed for one semester-cycle or for the school year (if you select the last cycle in semester 2).

You can print report cards for all students, for individual students, or a range of students by student ID. You can include self-paced courses. Elementary skills-based courses are excluded.

The report has been designed to display the address in the window of a #10 standard window envelope.

An error list is generated if errors are encountered.

#### **NOTE:**

- Ensure that all elementary tables have been set up before running the report cards.
- If fatal errors occur, the report cards will not compile. Print the fatal errors list, correct the problems, and run report cards again.
- If the campus and grade level do cumulative final averaging and do not do semester averaging, the cumulative final average is calculated the same way as it is calculated by the Grade Computation - Elementary utility:
	- The exam grade is not used at all.
	- Cycle grades are converted to the high/low grade allowed, and an error is listed on the error report to document the conversion.
	- The program only calculates and displays cycle grades up to the selected semester-cycle.
	- The average is calculated as the sum of the cycle grades divided by the number of cycle grades.
	- $\circ$  If at least one of the cycle grades is I, the final grade is I.
	- $\circ$  If at least one of the cycle grades is N/G, the final grade is N/G.
	- $\circ$  If at least one of the cycle grades is alpha (other than I or N/G) and cannot be converted, the final grade is not calculated; an error is listed on the error report.
	- o If at least one of the cycle grades is blank, the final grade is not calculated; an error is listed on the error report.
	- Final averages are not calculated for non-graded courses.
- Withdrawn courses are listed with an asterisk (\*) next to the course name, and a legend is printed on each page stating \*Withdrawn Course. If a course is two semesters long and combined onto one line when the report is run, an asterisk is only displayed if the course is withdrawn during the second semester.
- Withdrawn courses with the same entry and withdrawal date are only included for transfer courses (i.e., if **Xfr Crs** is selected on [Maintenance > Student > Individual Maint](https://help.ascendertx.com/student/doku.php/gradereporting/maintenance/student/individualmaint/crsassign) [> Crs Assign\)](https://help.ascendertx.com/student/doku.php/gradereporting/maintenance/student/individualmaint/crsassign) and if **Non Campus Based** is 08 (i.e., credit by exam) on [Maintenance >](https://help.ascendertx.com/student/doku.php/gradereporting/maintenance/masterschedule/campusschedule/section) [Master Schedule > Campus Schedule > Section](https://help.ascendertx.com/student/doku.php/gradereporting/maintenance/masterschedule/campusschedule/section) and the course meets all other criteria for the report.
- You can include withdrawn courses by selecting **Print W/D Crs** on [Maintenance > Tables](https://help.ascendertx.com/student/doku.php/gradereporting/maintenance/tables/campuscontroloptions/printoptions) [> Campus Control Options > Print Options.](https://help.ascendertx.com/student/doku.php/gradereporting/maintenance/tables/campuscontroloptions/printoptions)
- Even if **Print W/D Crs** is not selected on [Maintenance > Tables > Campus Control](https://help.ascendertx.com/student/doku.php/gradereporting/maintenance/tables/campuscontroloptions/printoptions) [Options > Print Options,](https://help.ascendertx.com/student/doku.php/gradereporting/maintenance/tables/campuscontroloptions/printoptions) courses with a withdrawal date after the last day of the selected semester-cycle are included. Courses with an entry date after the last day of the selected semester-cycle are only included if they are self-paced courses, or if **Non Campus Based** for that section is 08 on [Maintenance > Master Schedule > Campus](https://help.ascendertx.com/student/doku.php/gradereporting/maintenance/masterschedule/campusschedule/section) [Schedule > Section](https://help.ascendertx.com/student/doku.php/gradereporting/maintenance/masterschedule/campusschedule/section).
- If **Use Report Card Narrative** is selected on [Maintenance > TeacherPortal Options >](https://help.ascendertx.com/student/doku.php/gradereporting/maintenance/teacherportaloptions/campus/options) [Campus > Options,](https://help.ascendertx.com/student/doku.php/gradereporting/maintenance/teacherportaloptions/campus/options) instructors can add narratives to report cards from TeacherPortal. If used, a report displaying the **Report Card Narrative** comments from TeacherPortal will print on a separate page for each student who has at least one comment for the selected semester and cycle. Only comments for selected course-sections are printed. The **Report Card Narrative** is only visible for current cycles; previous narratives are not displayed for posted cycles.
- Self-paced courses print as follows:
	- $\circ$  If a self-paced course has a withdrawal date and no semester grade, it is considered withdrawn and is only included if **Print W/D Crs** is selected on [Maintenance > Tables > Campus Control Options > Print Options](https://help.ascendertx.com/student/doku.php/gradereporting/maintenance/tables/campuscontroloptions/printoptions).
	- $\circ$  If the self-paced course has a withdrawal date and semester grade, it is considered completed and will print on the report cards.
- If a student has a control number assigned on [Registration > Maintenance > Student](https://help.ascendertx.com/student/doku.php/registration/maintenance/studentenrollment/demo1) [Enrollment > Demo1,](https://help.ascendertx.com/student/doku.php/registration/maintenance/studentenrollment/demo1) the teacher's name with the corresponding control number will be displayed/printed on the student's report card in the **Counselor/Homeroom Teacher** field. If the student does not have a control number assigned, the system will look at the Counselor Information on [Registration > Maintenance > Student Enrollment > Demo2.](https://help.ascendertx.com/student/doku.php/registration/maintenance/studentenrollment/demo2) If there is data in this field, the name of that person will be displayed/printed on the student's report card in the **Counselor/Homeroom Teacher** field. If both fields, **Control Number** and **Counselor Information** are blank, the **Counselor/Homeroom Teacher** field on the report card will be left blank.

#### [Report fields](#page--1-0)

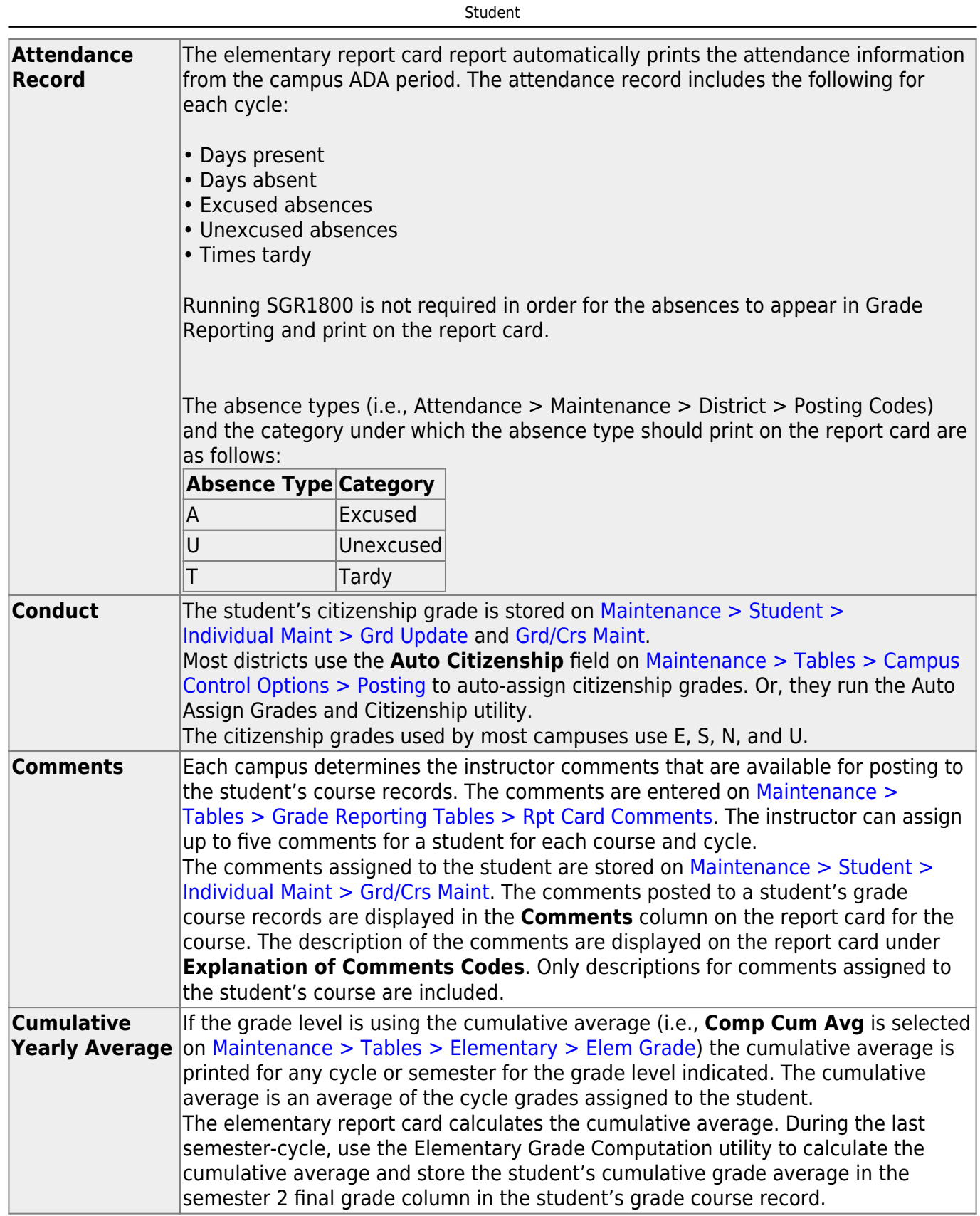

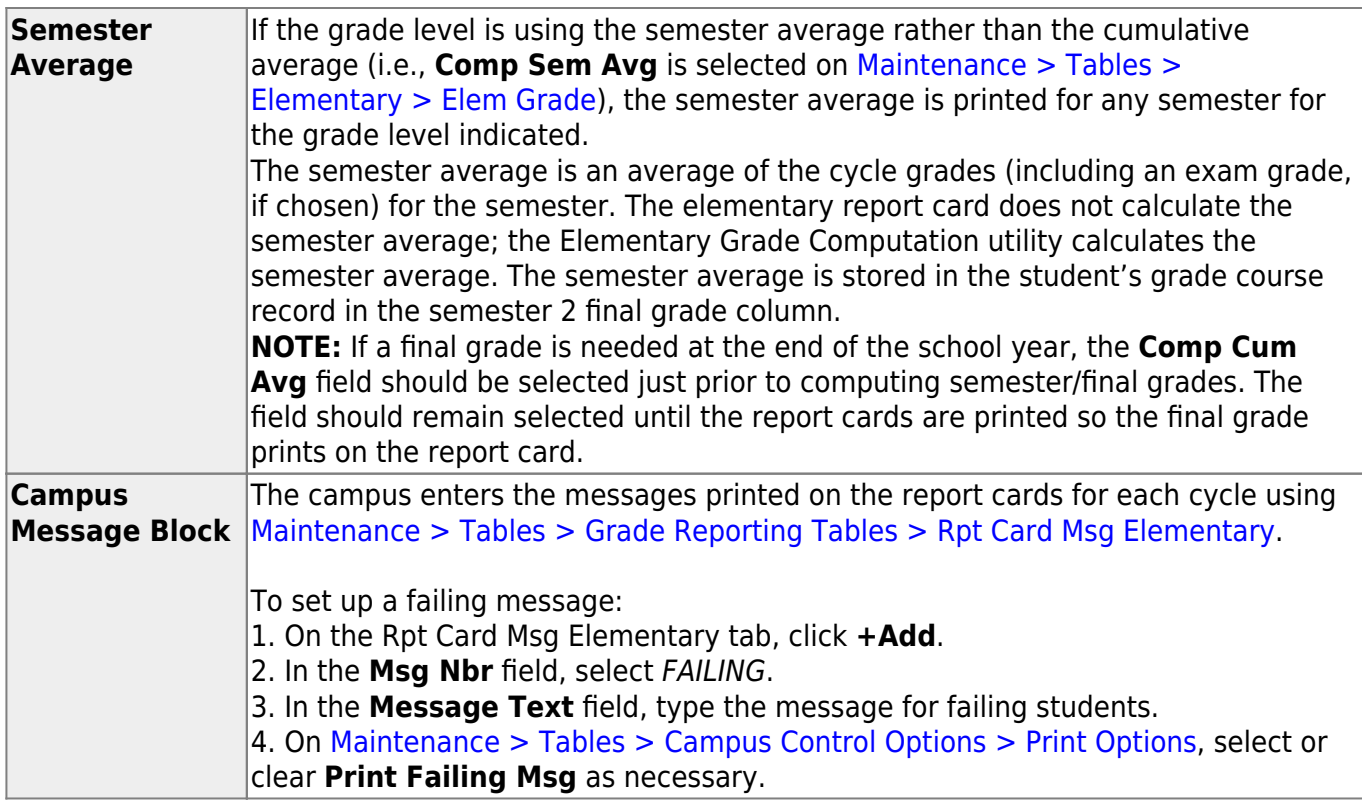

### **Run the report:**

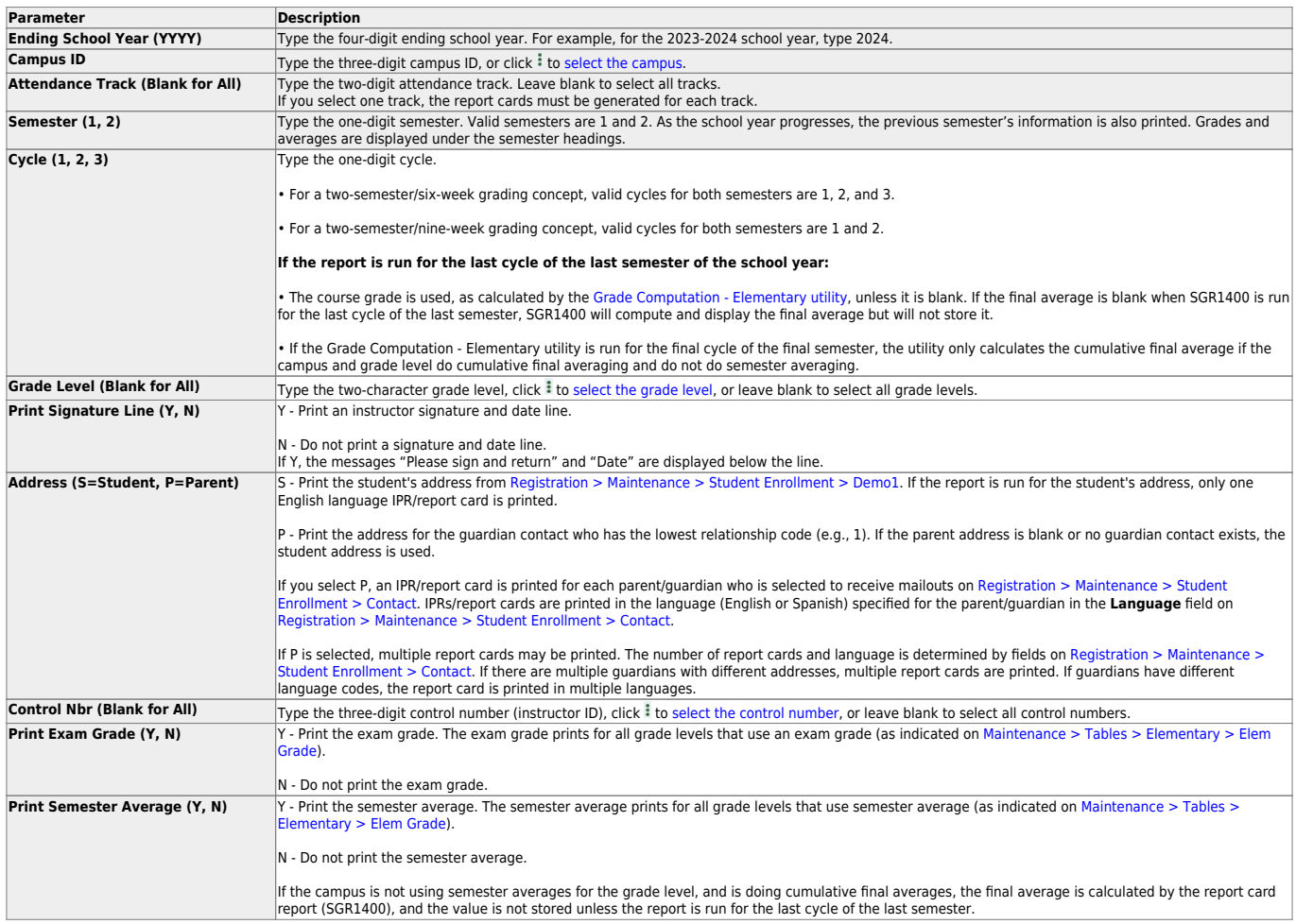

#### Student

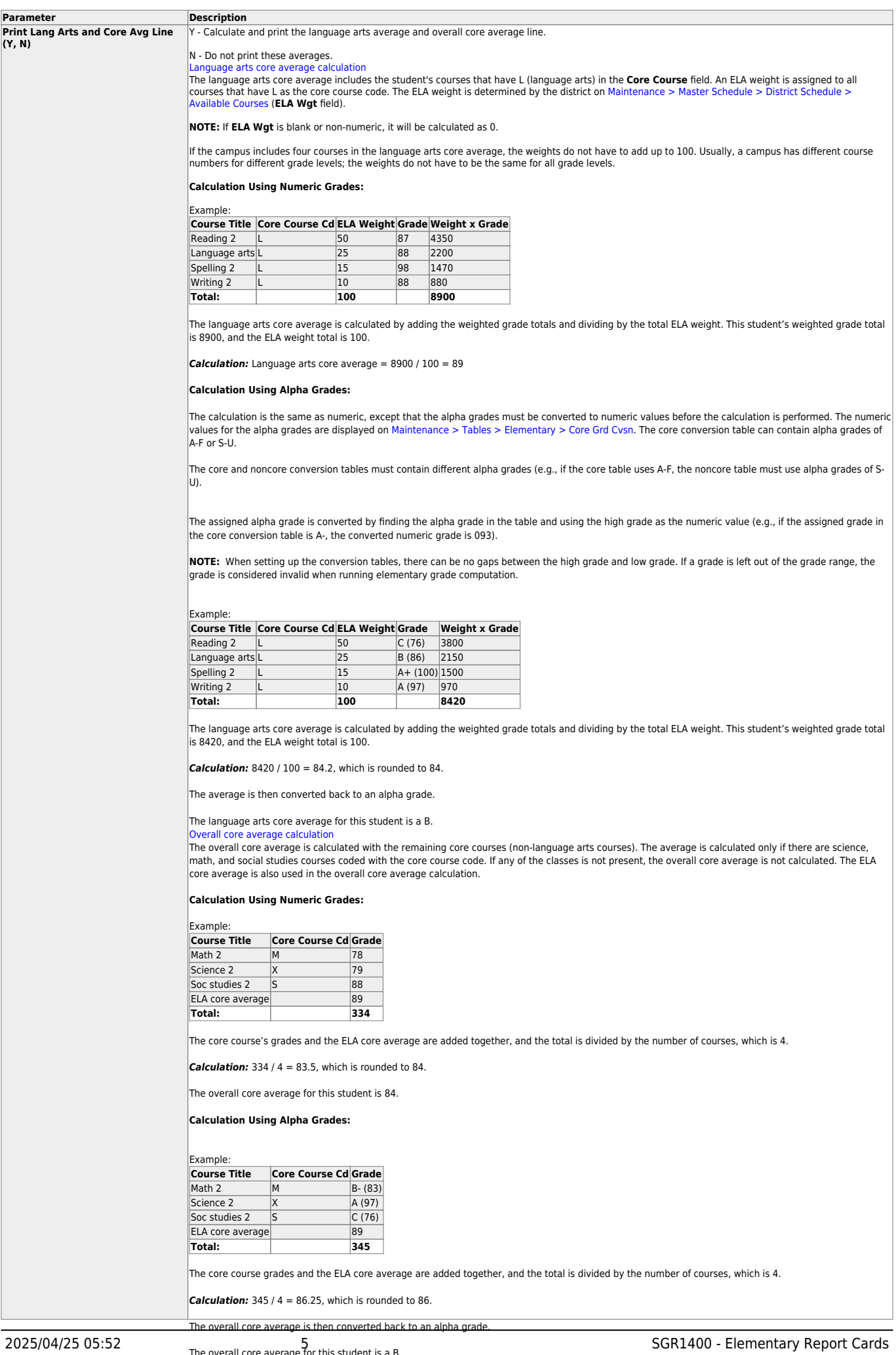

If the campus assigns alpha grades and numeric grades for its core courses, the ELA core average and overall core average are calculated as numeric averages.

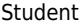

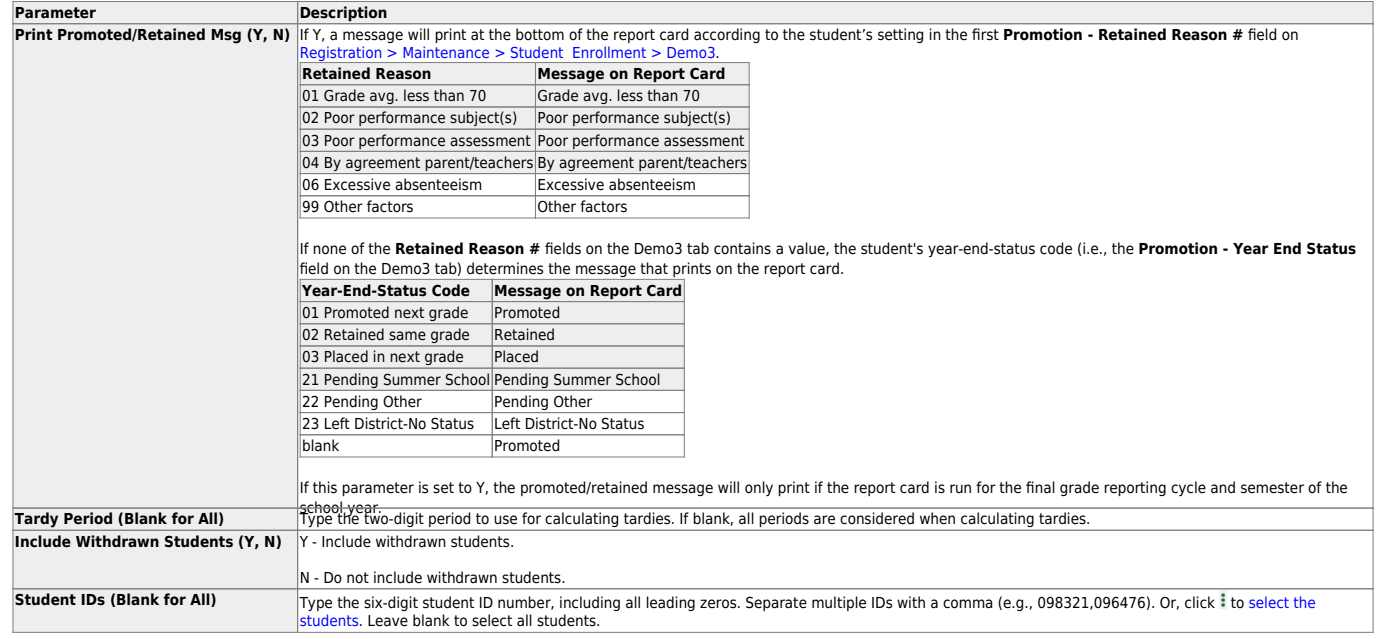

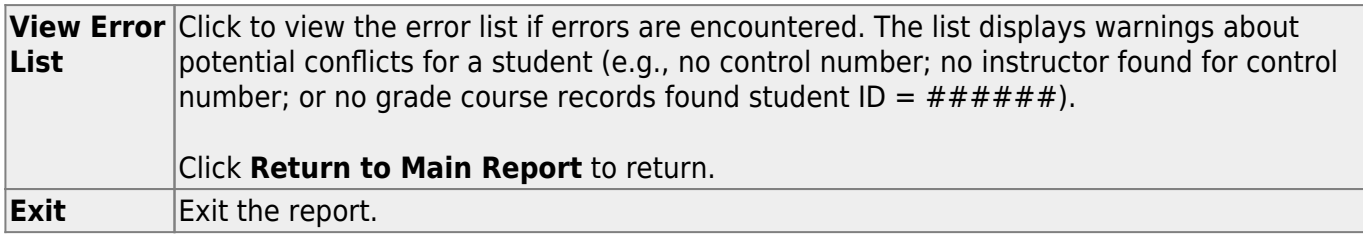

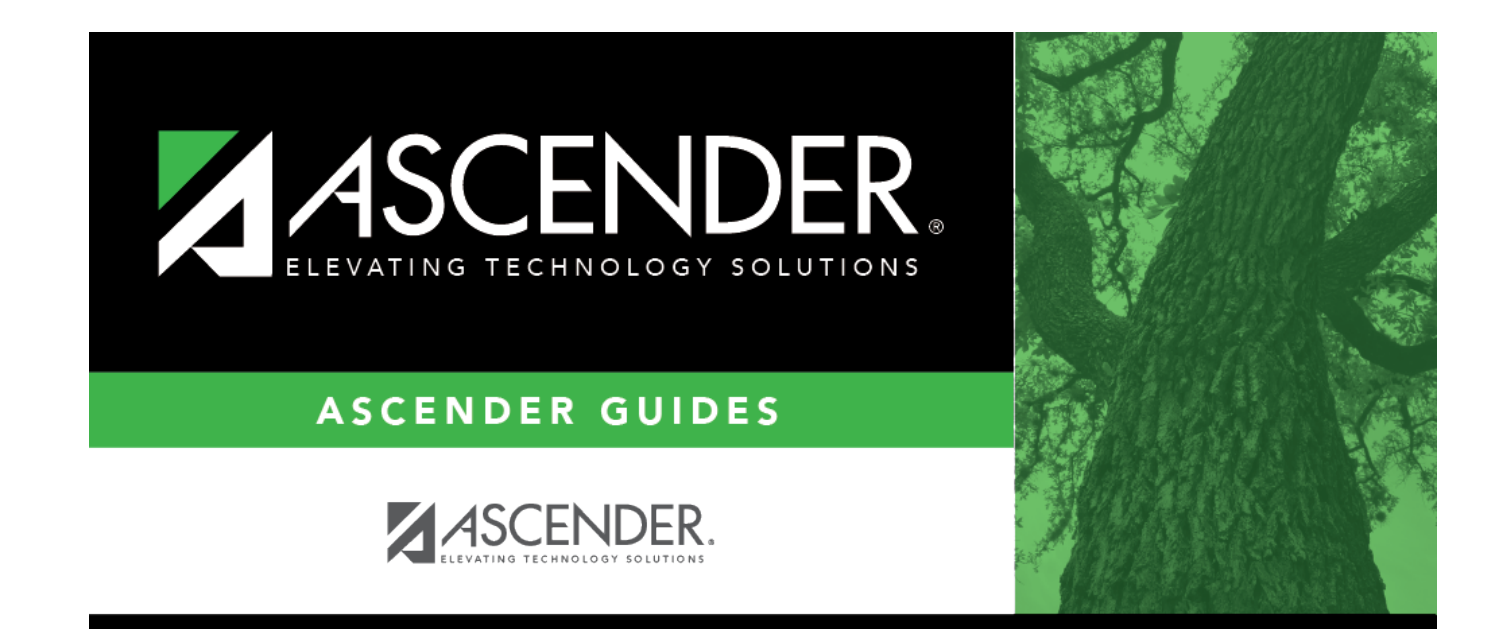

### **Back Cover**